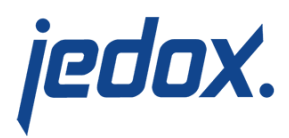

# **[Human Resources Actual](https://knowledgebase.jedox.com/knowledgebase/human-resources-actual-report/) [Report](https://knowledgebase.jedox.com/knowledgebase/human-resources-actual-report/)**

[Return to Human Resources Model Overview](https://knowledgebase.jedox.com/human-resources-model-overview/)

This report shows personnel costs and data that are stored in the Personnel Costs cube. It focuses on the actual figures and compares these with other versions.

### Report Heading

The screenshot below shows the heading area of the Human Resources Actual report.The report heading updates dynamically as various reporting options are selected. The logo can be changed in Administration; see [Configuring Design Elements](https://knowledgebase.jedox.com/knowledgebase/configuring-design-elements/) for more on report design.

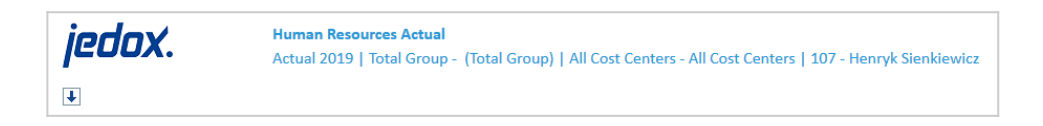

The heading area of the report displays the following fields:

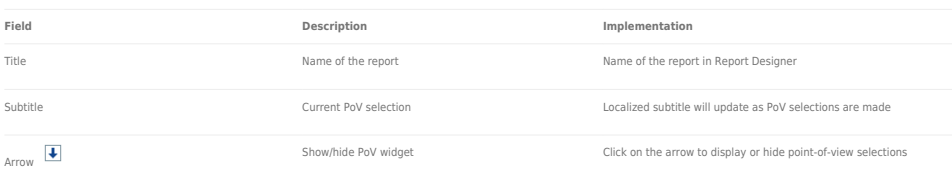

## Point of View (PoV) Options

The content of the report can be customized using the PoV options,

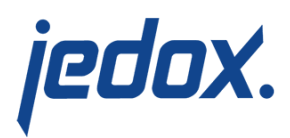

which can be viewed by clicking the blue arrow at the top of the

report.  $\boxed{\blacklozenge}$ 

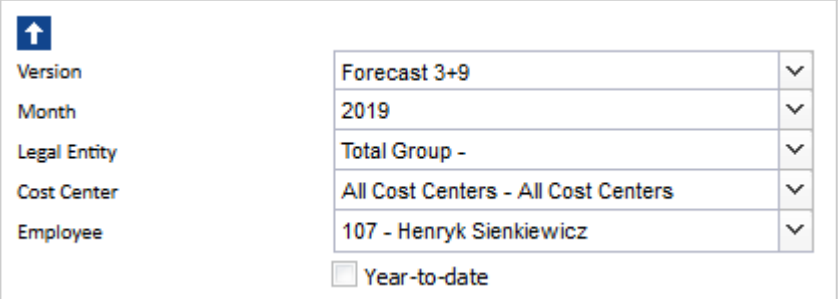

The available options are described below:

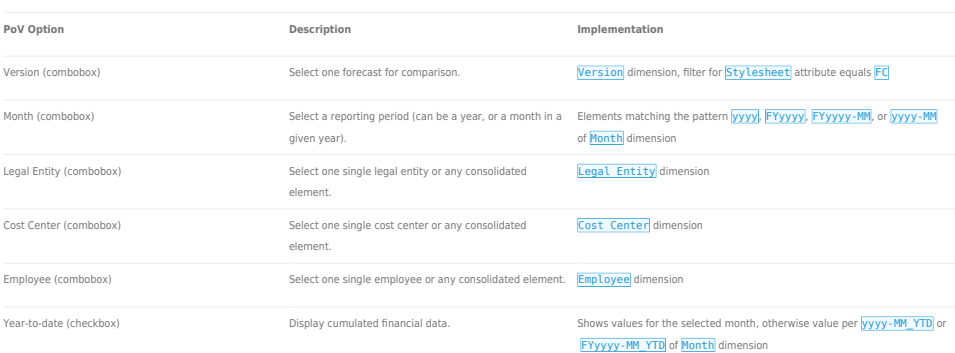

### Report Columns

The columns displayed in the report depend on the selections made in the PoV area. The screenshot below shows a report displaying Forecast  $3 + 9.$ 

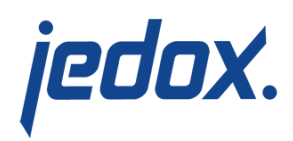

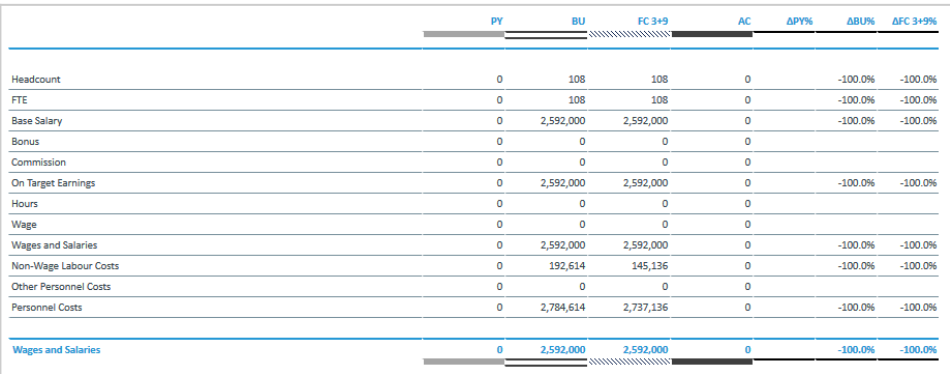

#### The columns are described below:

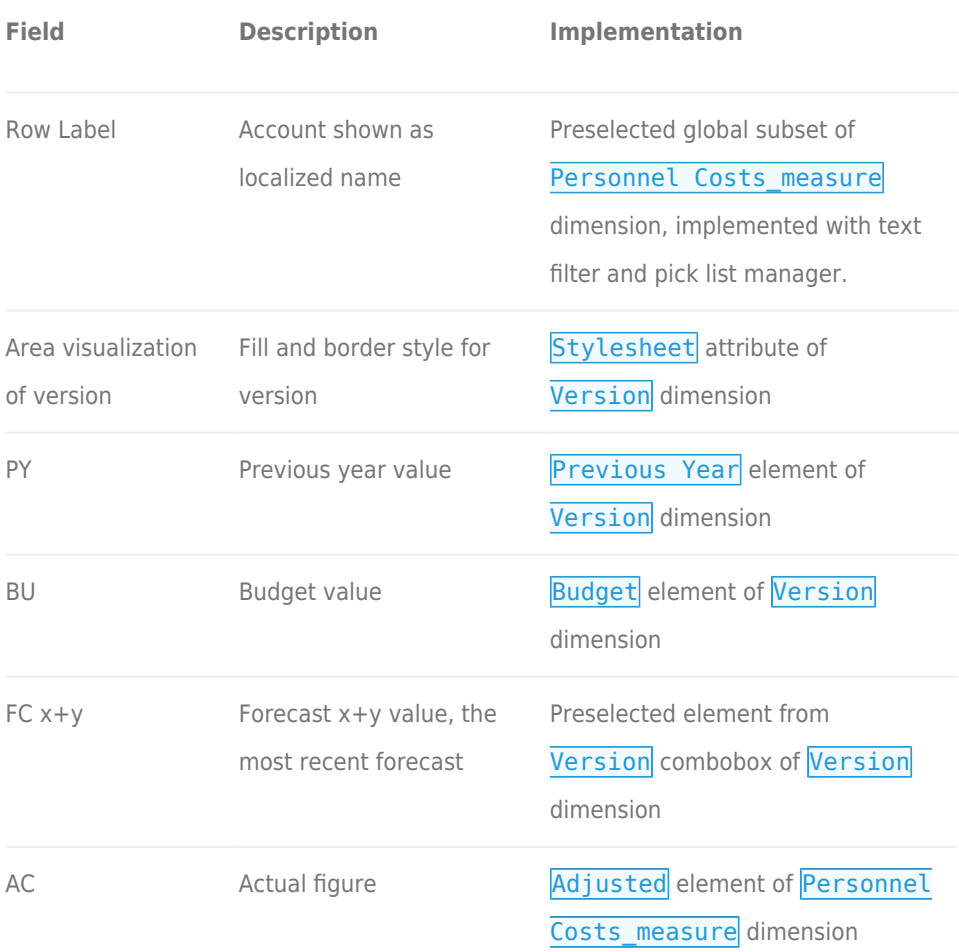

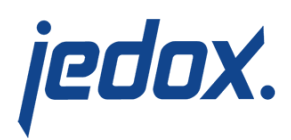

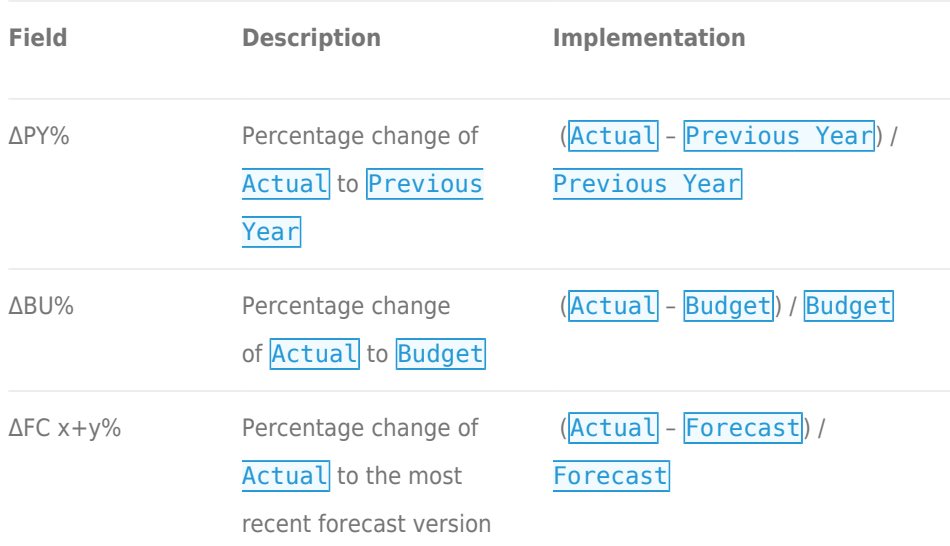

#### **Notes:**

- The Year-to-date (YTD) columns are only visible if the Yearto-date option in the PoV area is checked.
- The Forecast columns (FC x+y and FC x+y%) will **not** be visible if "no Forecast" is selected as Version in the PoV area.